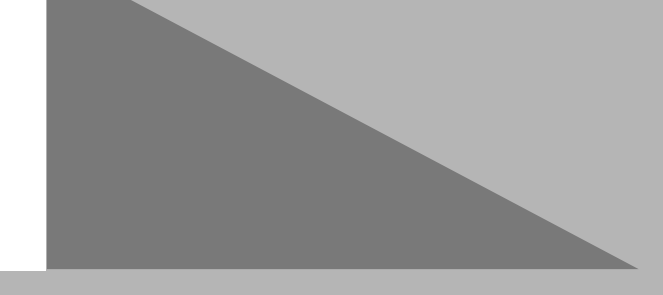

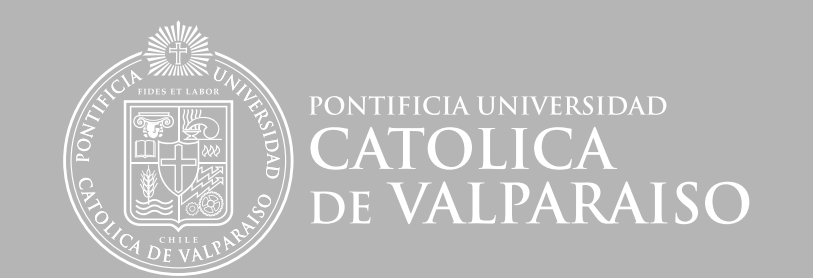

DIRECCIÓN DE SERVICIOS DE INFORMÁTICA Y COMUNICACIONES

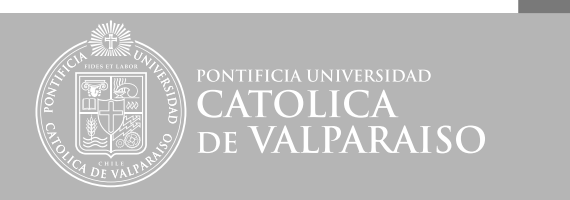

### Contenidos

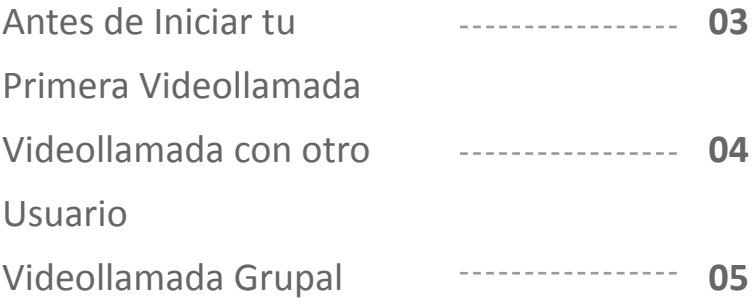

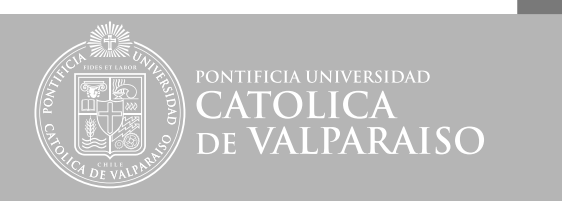

#### Antes de Iniciar tu Primera Videollamada

• Verifica los requisitos del sistema para Hangouts.

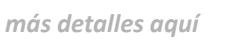

• Asegúrate de tener el software más reciente para la cámara web.

• Si deseas obtener la mejor calidad de video, coloca una fuente de luz detrás de la cámara para estar bien iluminado. Las cámaras web no funcionan bien en ambientes con poca luz.

• Conecta un par de auriculares. Usa auriculares con micrófono incorporado para obtener la mejor calidad de audio posible.

• Descarga e instala la última versión del complemento de Hangouts.

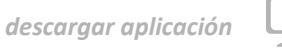

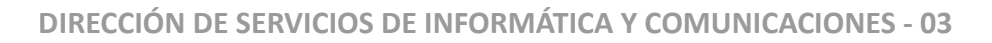

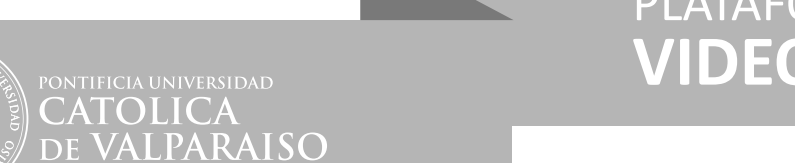

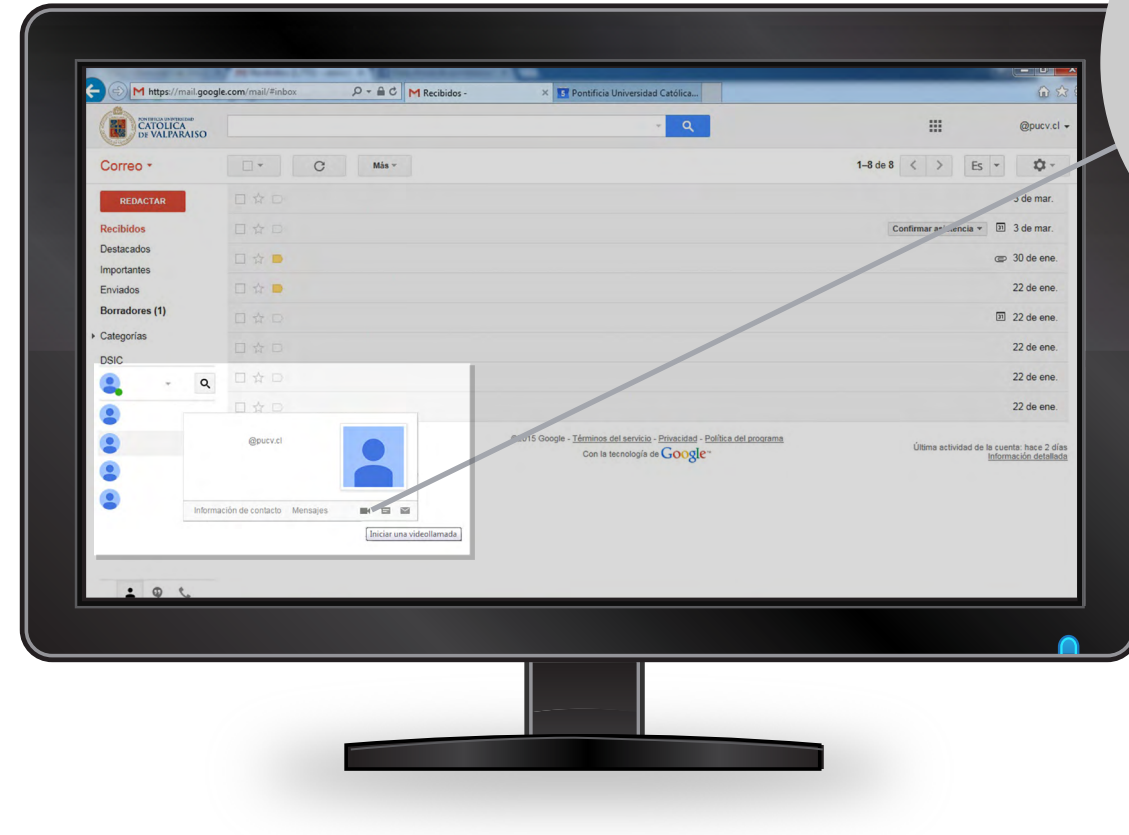

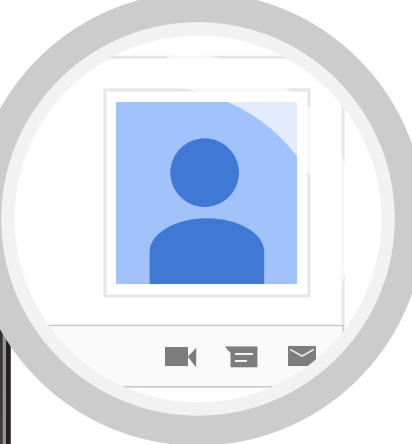

#### Videollamada con otro Usuario

Para realizar una videollamada con otro usuario solo debes ubicarlo en la lista de contactos y **poner el mouse sobre el nombre.** Aquí aparecera una ventana con los datos del perfil y abajo se encuentra el **icono videollamada** que debes presionar para comenzar

*más detalles aquí*

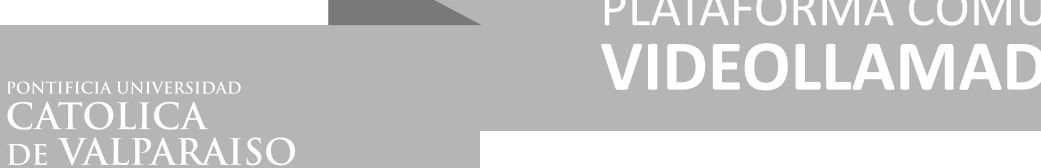

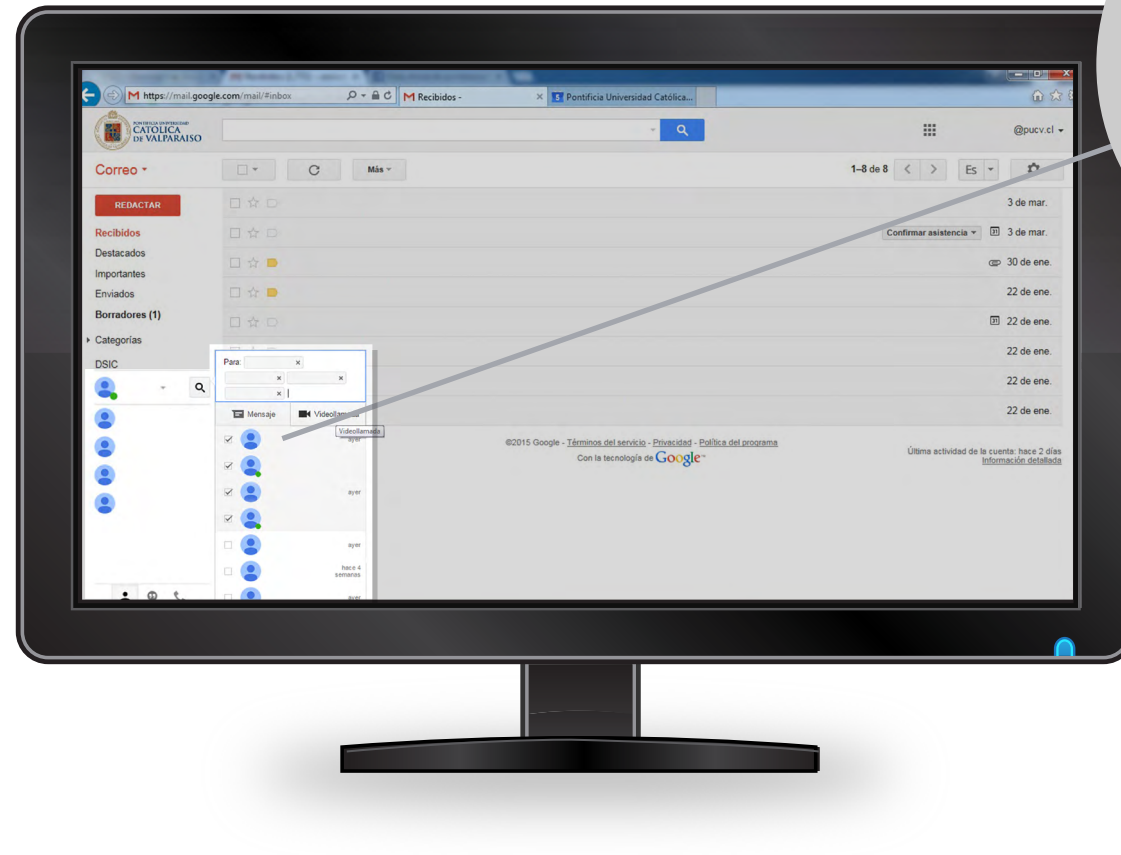

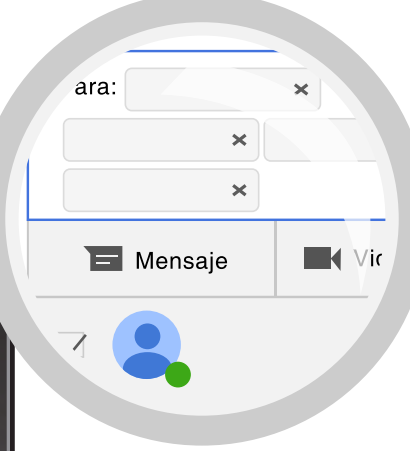

#### Videollamada Grupal

Si deseas iniciar una videollamada grupal, debes presionar el **botón Buscar** y se desplegará una lista de sus contactos.

Solo debes marcar las casillas que se encuentran junto a los nombres y seleccionarlos uno a uno. Si no ves en la lista un contacto solo escribe su nombre en la barra "**Para:"** y saldra inmediatamente.

*más detalles aquí*

## **RECURSOS DE AYUDA**

### **APOYO TÉCNICO**

correo electrónico: soporte@ucv.cl mesa de ayuda: 32 - 227 3400

### **GUÍA GENERAL DE APOYO**

sitio web: http://dsic.pucv.cl

- Descargas de manuales.
- Preguntas frecuentes.

DIRECCIÓN DE SERVICIOS DE INFORMÁTICA Y COMUNICACIONES